**Supervised** classification is mainly human-guided Unsupervised classification is calculated by the software.

Unsupervised Image Classification

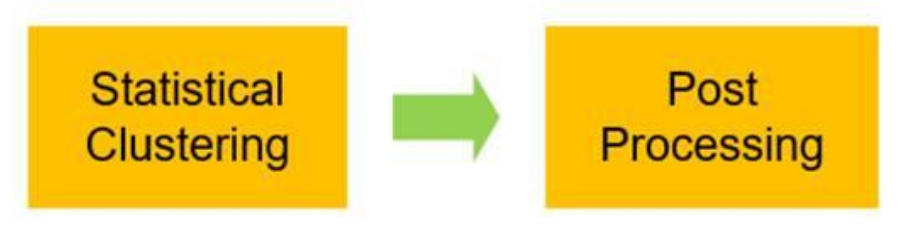

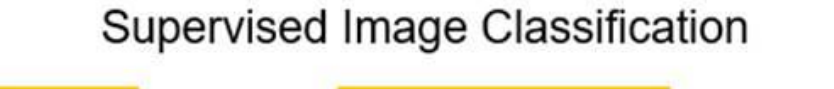

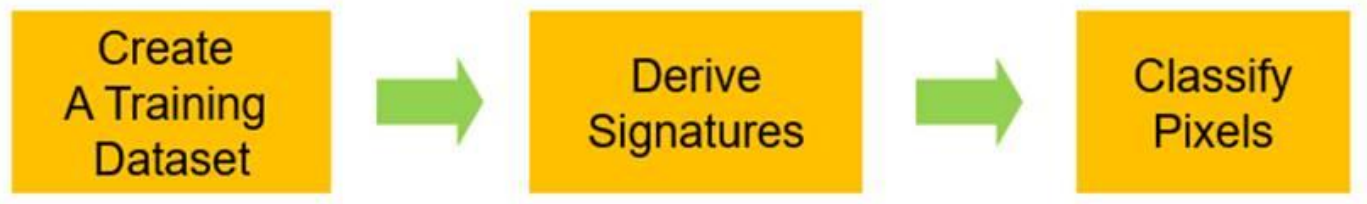

# **Unsupervised classification: review**

#### **Characteristics**

-user needs no 'a priori' knowledge of area (but it helps)

- software clusters pixels by natural DN groupings (based on similarity and contrast = 'natural breaks')

#### --------------------------------------------------------------------------- **Steps**

- determine input bands / channels
- determine how many classes / clusters
- run classifier : K-means or Isodata
- assign names to classes (merge classes if needed)
- calculate accuracy ?

# **Supervised classification**

#### **Characteristics:**

User has ' a priori' info: can identify homogenous known areas

Software groups the pixels according to these 'training areas'

---------------------------------------------------------------

#### **Steps**

- determine input bands / channels
- **identify 'training areas' for each class**
- **Check the statistics for separability**
- run classifier: minimum distance / maximum likelihood

- **Calculate accuracy**

# Understanding images for training areas selection Reflection in visible / near IR / midIR

**In a Landsat TM 5-4-3 or OLI 6-5-4 Colour composite**

Visible = Brightness

Near-IR= vegetation (vigour)

 $MIR =$  dryness  $-$ low moisture

 $Red = Dry$ , not much veg.

Green = Healthy Vegetation brighter = deciduous

 $Black = low$  reflection, water

Purple (Red / Blue) = built-up

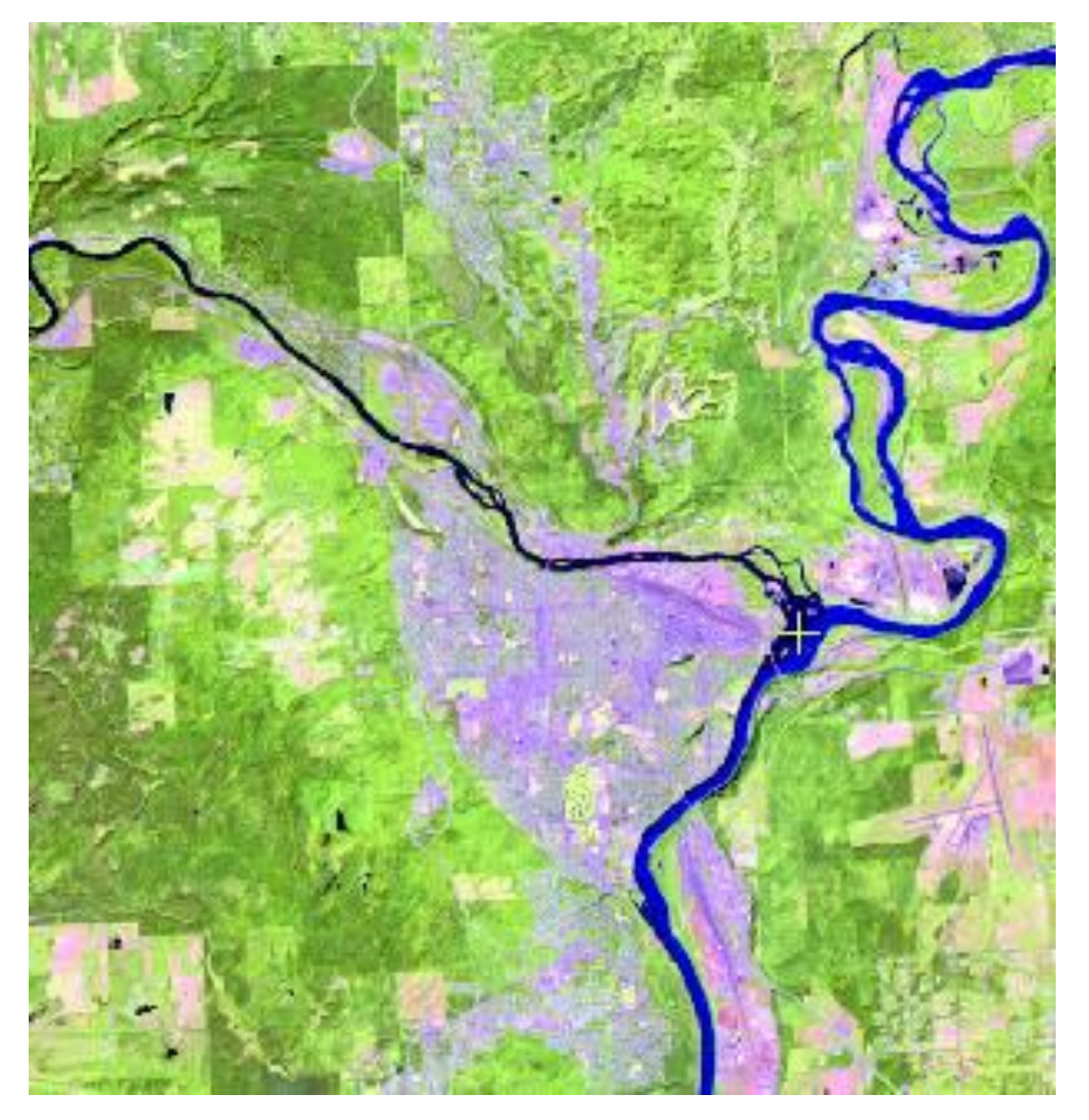

# Creating training areas – digitizing polygons (in lieu of ground data)

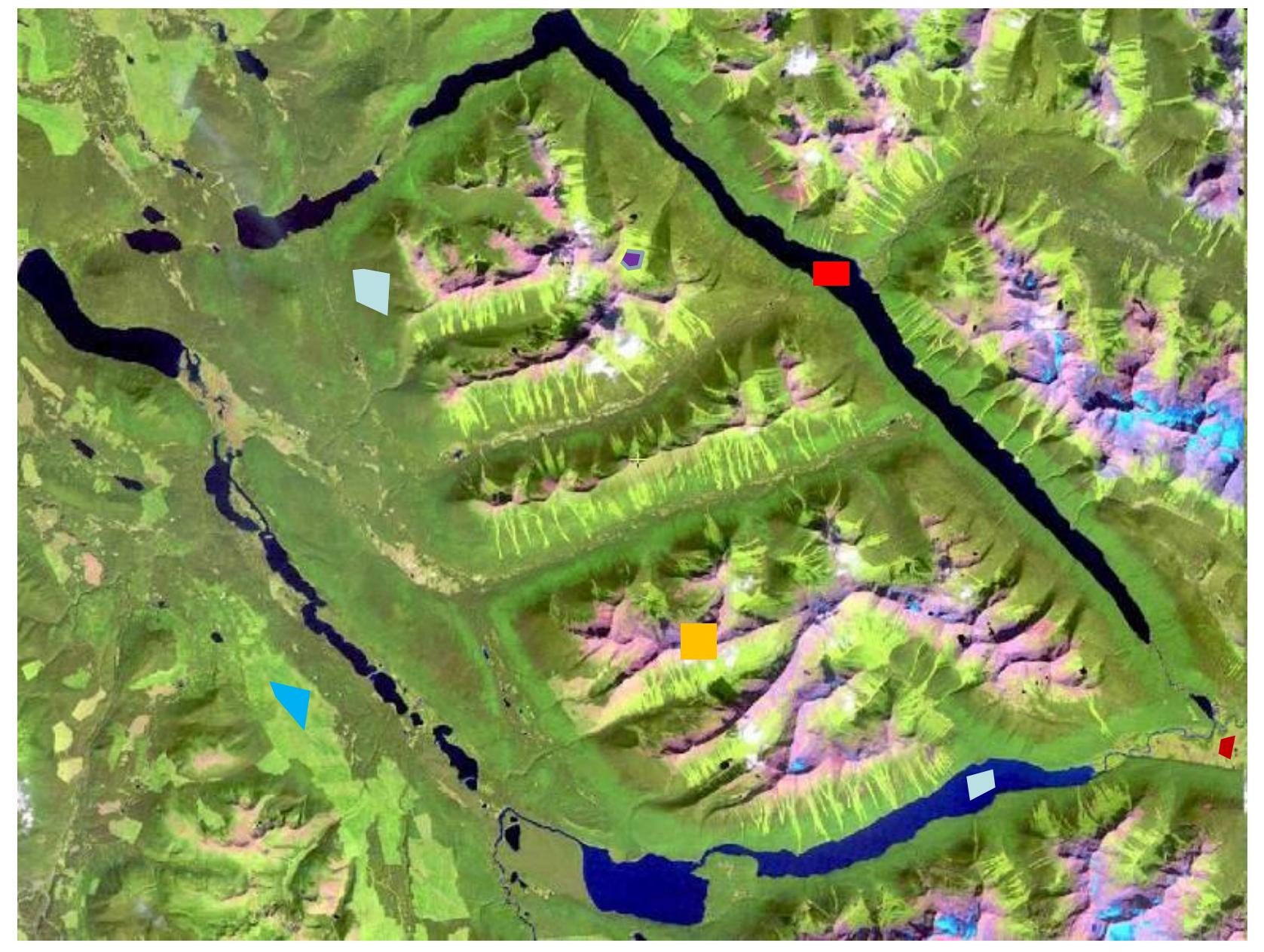

### **Raster seeding** – sample areas, don't try to fill it all

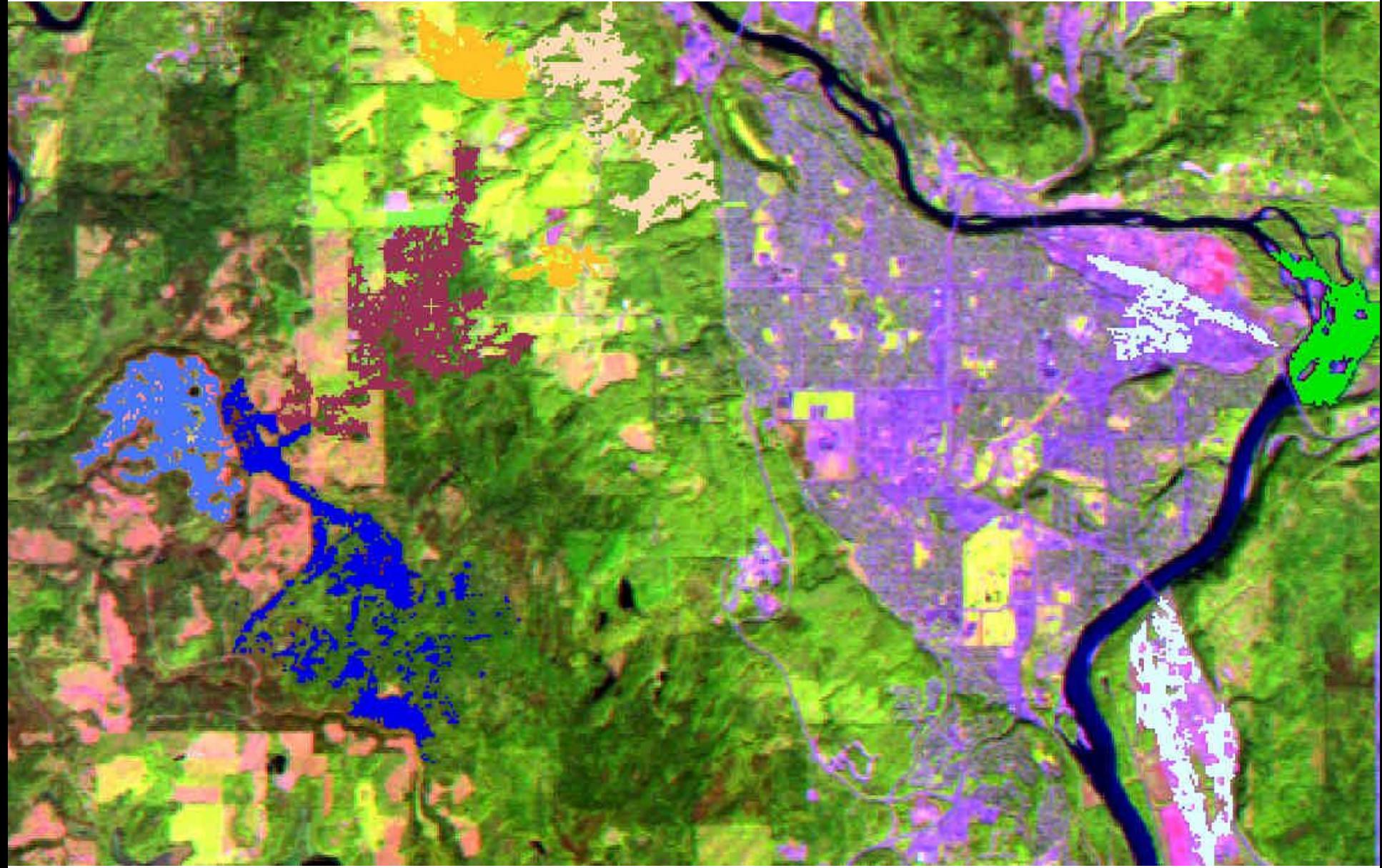

Size of seeded areas depends on 'tolerance' set

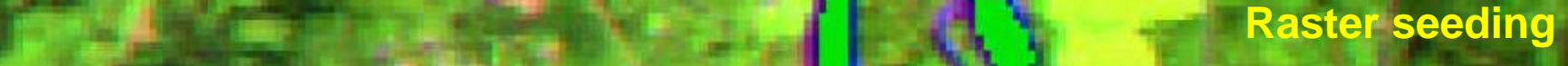

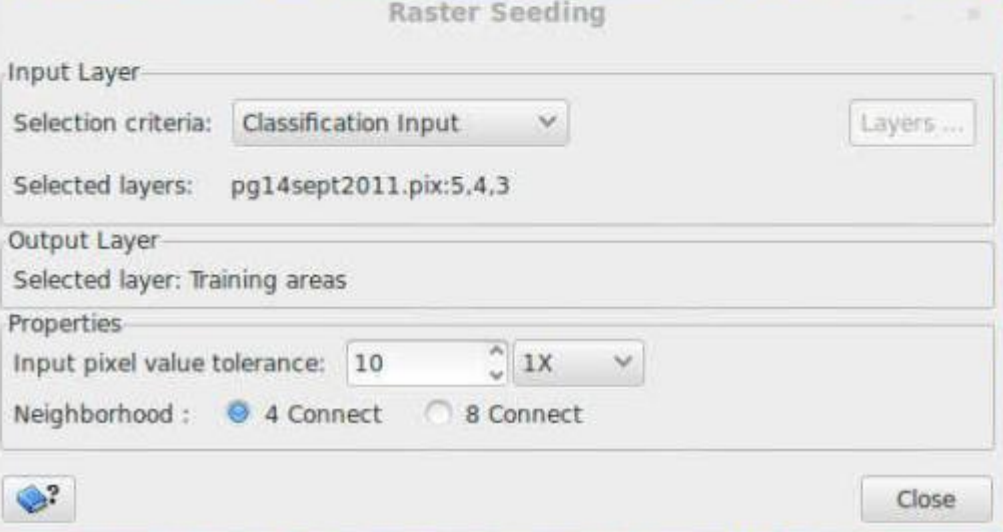

# Supervised classification: separability

Create ground training sites per class Create class signatures and check for differences (separability)

 $\overline{2}$ 

3

 $\overline{1}$ 

**BAND:** 

Class

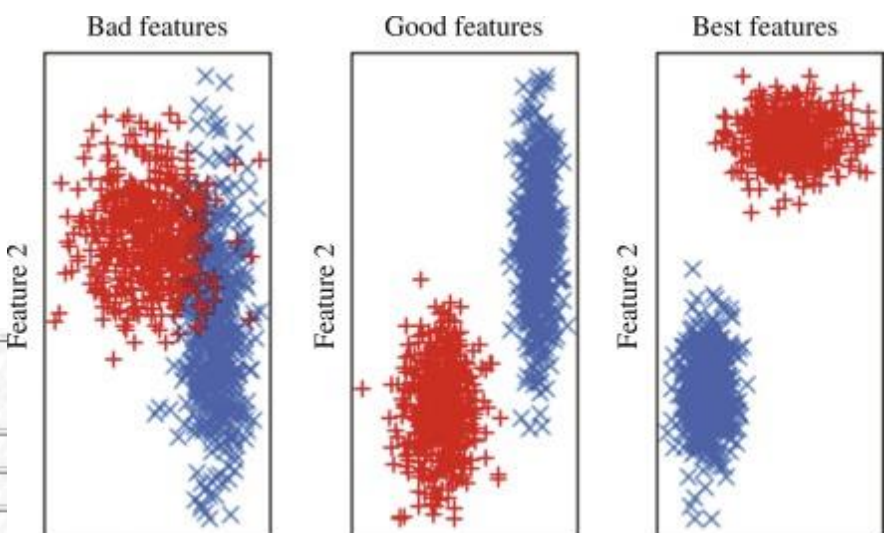

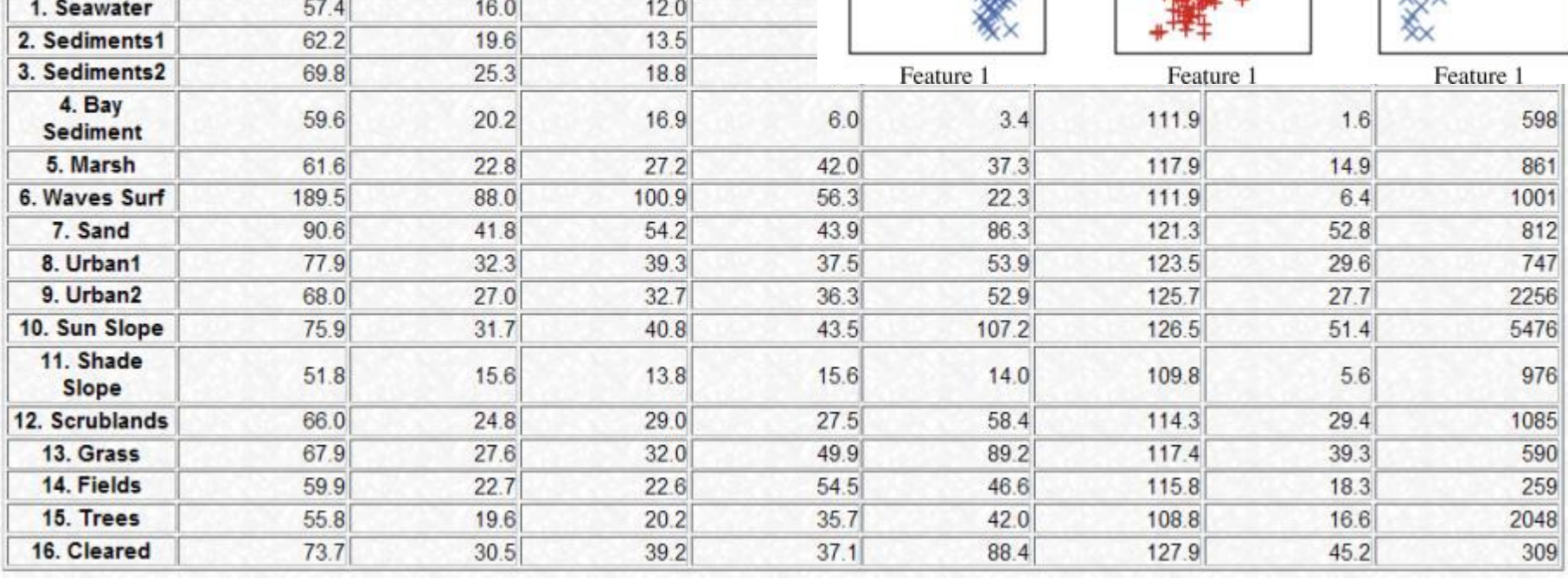

#### [http://www.fas.org/irp/imint/docs/rst/Sect1/Sect1\\_17.html](http://www.fas.org/irp/imint/docs/rst/Sect1/Sect1_17.html)

#### **Transformed Divergence - Battacharaya Distance measure**

 $0.0 < x < 1.0$  (poor separability)

 $1.0 < x < 1.9$  (moderate separability)

 $1.9 < x < 2.0$  (good separability)

Poor separability  $(0.0 < x 1.0)$  indicates that the two signatures are statistically very close to each other. You have two options:

One signature can be discarded (suggested when the separability is closer to 0), or the two signatures can be merged using **Merge** option (suggested when the separability is closer to 1).

OK ? … ready to run the classifier

### Supervised – class assignment

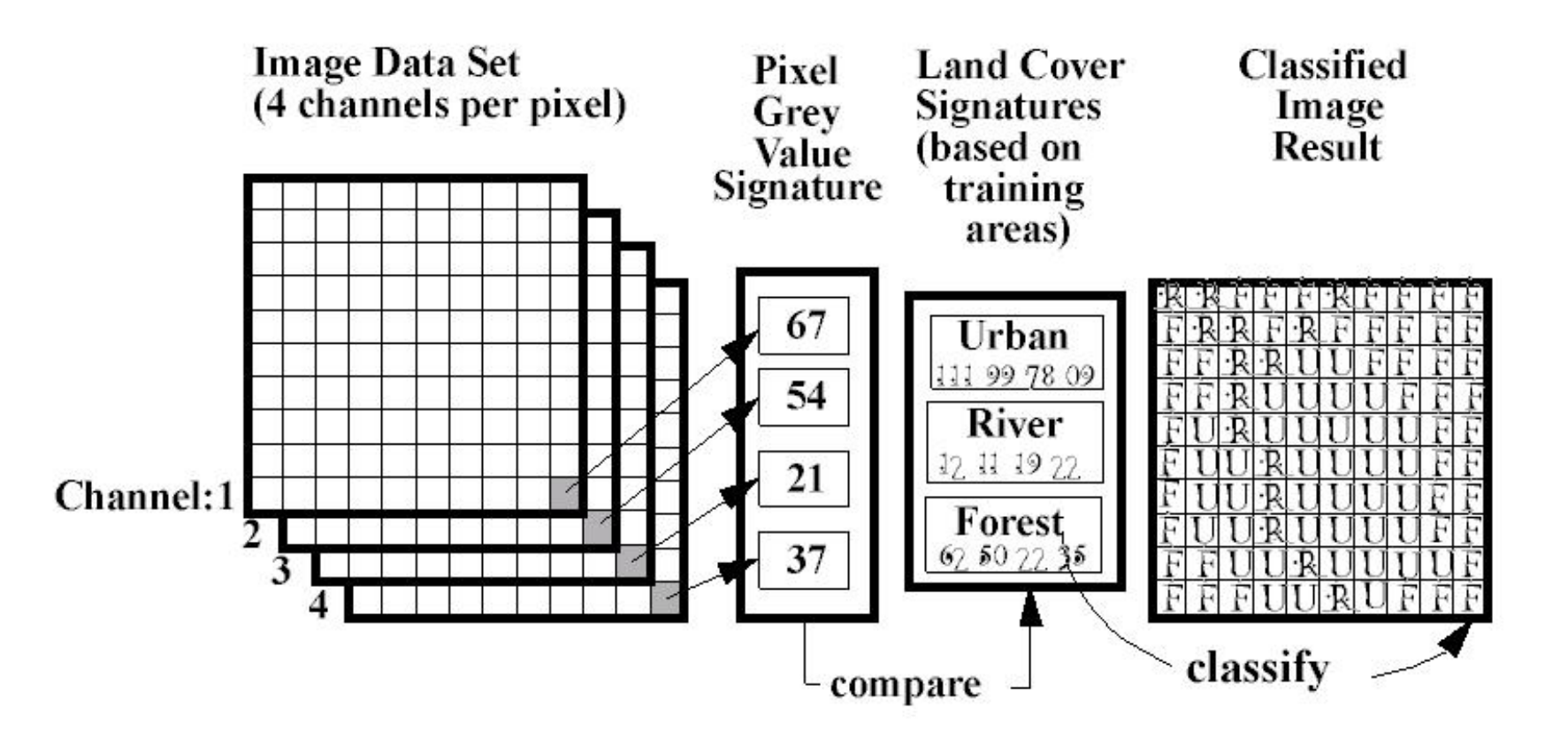

### **Per pixel classifiers**

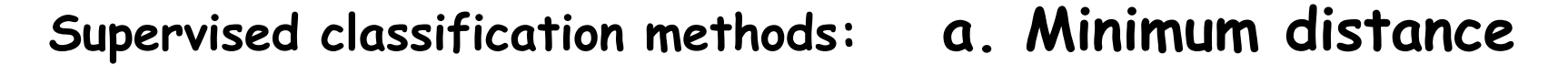

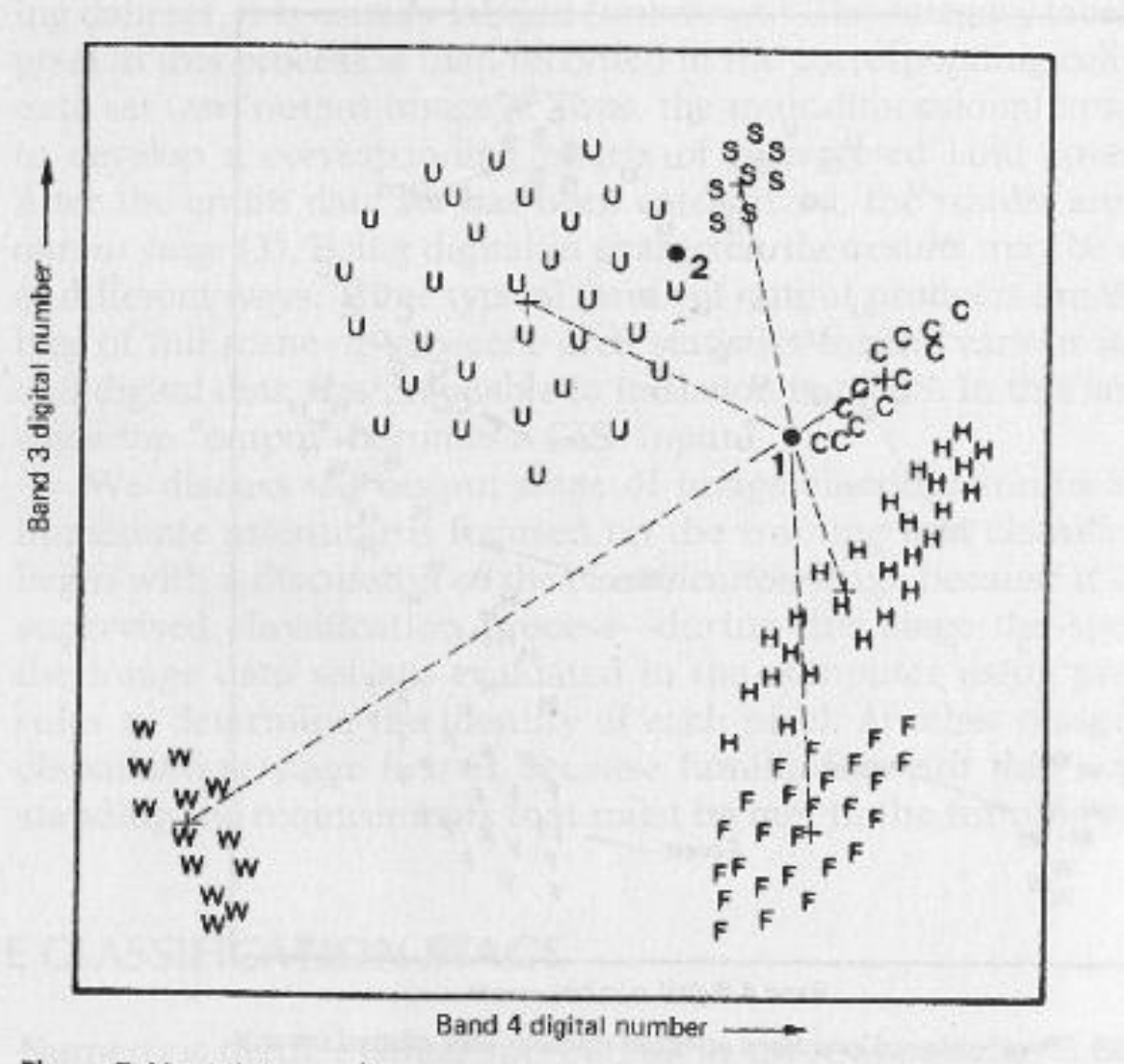

Figure 7.40 Minimum distance to means classification strategy.

The graphic is 2D

Letters indicate a training pixel

Think in ndimensions:

The screen can only display 3 bands but a classifier can input many more

### **Supervised classification methods: b: Parallelepiped ??**

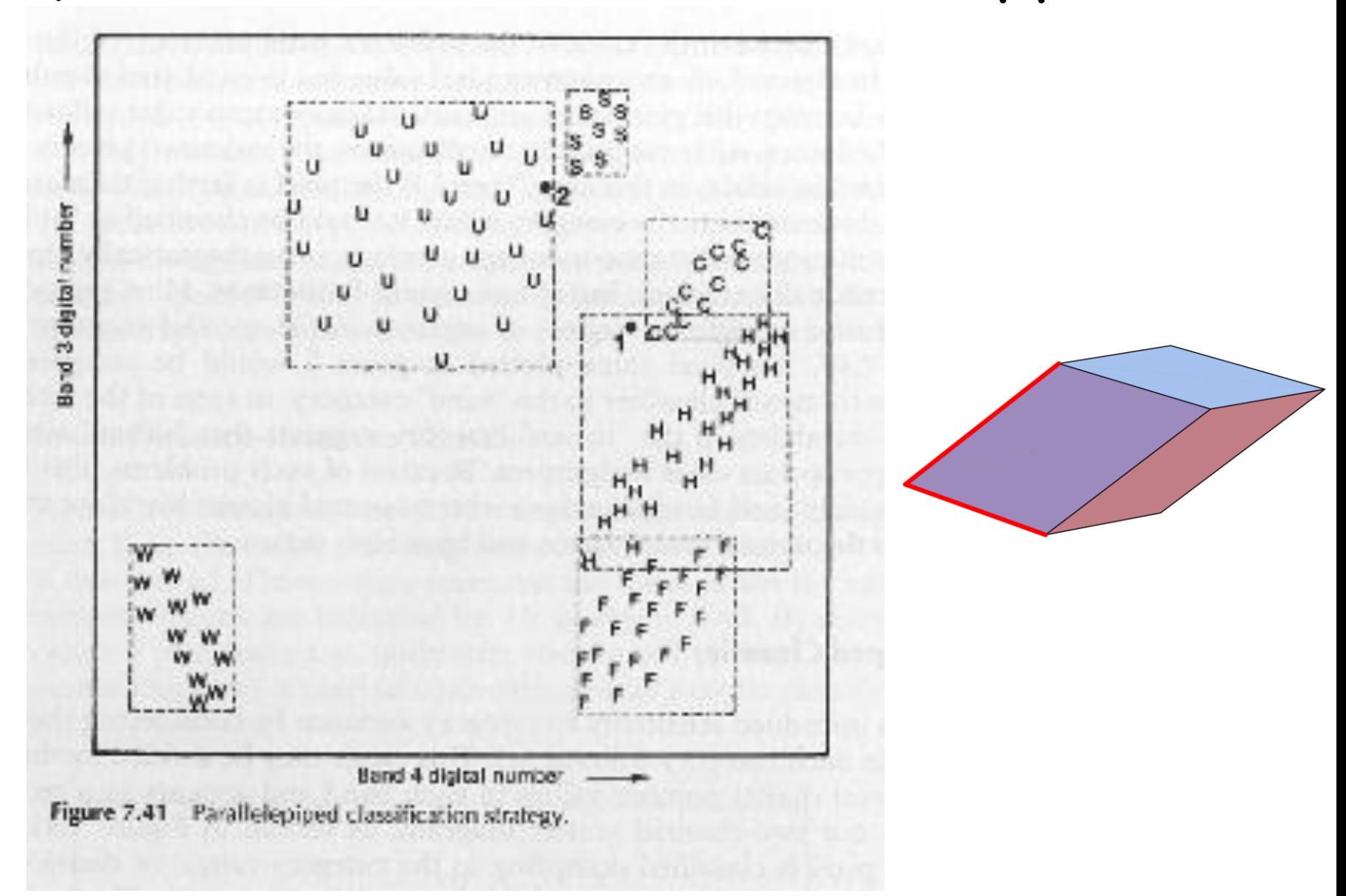

Less used due to overlap of training areas – conflict of assigning pixels to classes

### **Supervised classification methods c**: Maximum likelihood

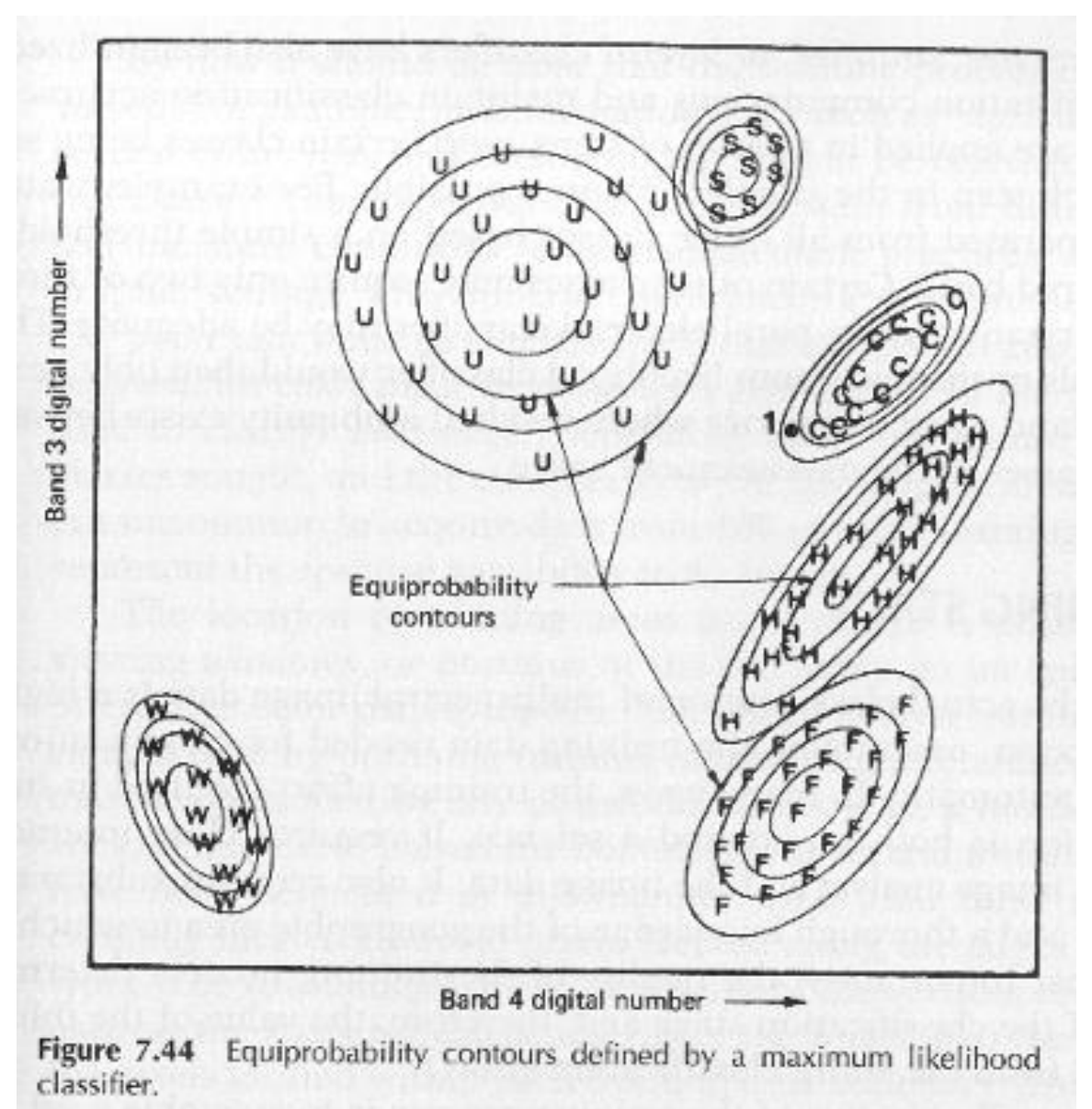

With or without null class

# Supervised classification: how it works

**Minimum distance:** each pixel is assigned to the class whose mean is closest to data point

(in n-dimensions)

**Parallelepiped:** Each pixel is assigned to the class whose range it falls in (overlap = double assignment)

**Maximum Likelihood:** each pixel is assigned to the class for which it has the highest probability.

 Max. likelihood can be run with a 'null class' (where some pixels have no assignment to any class) Image- TM 543

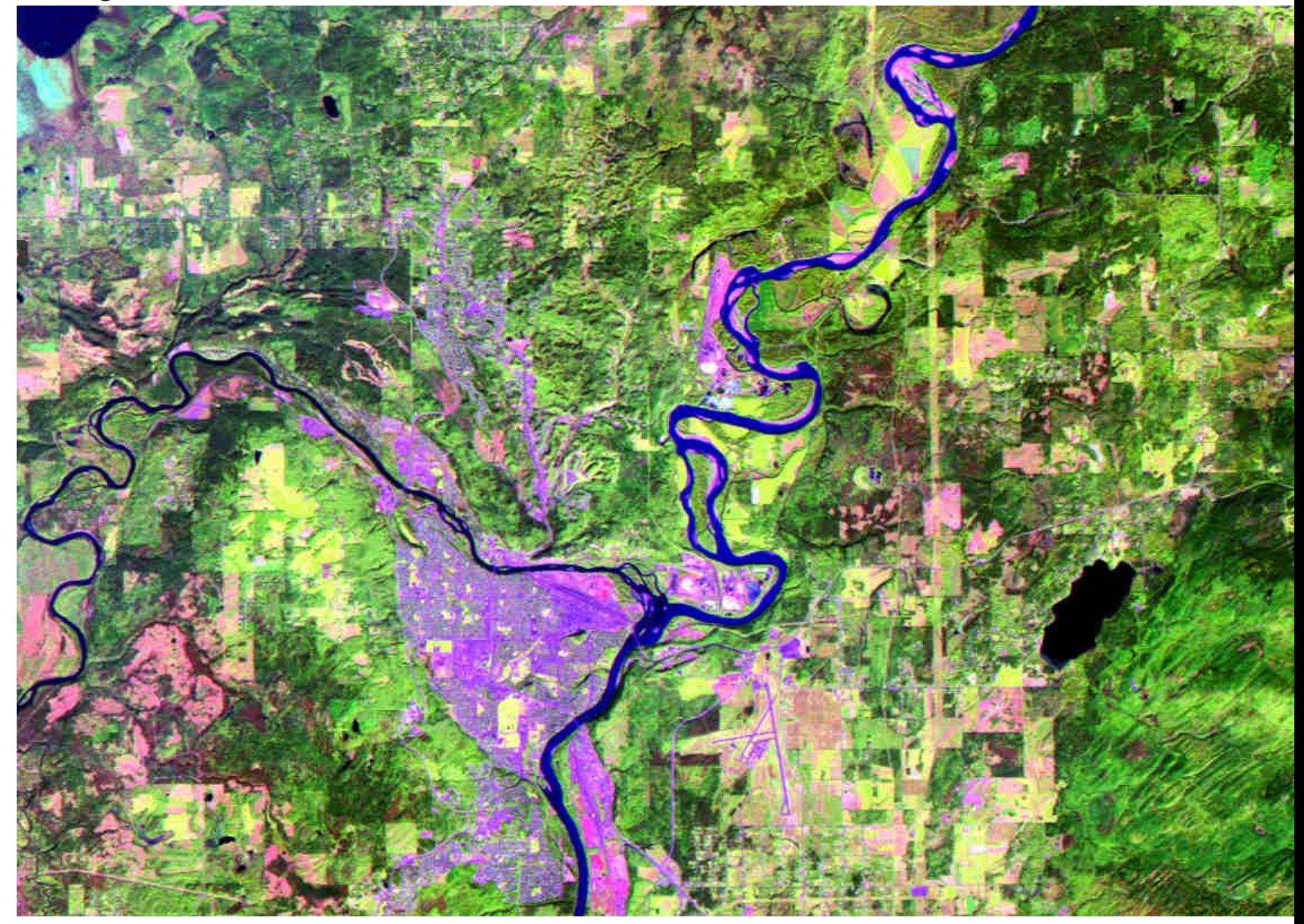

16 **Isodata** 

# Merging and adding classes

#### **Merging**

a. if classes overlap spatially or b. are not distinguishable spectrally.

**Splitting / adding**: one class covers too much area

[Unsupervised: - run again with more clusters]

Supervised:– create new training class or delete some training areas

**Areas are unclassed – create new training class**

# **Post-classification steps**

➢**Check the display** 

➢**Merge / add classes**

➢**Sieve … to remove isolated pixels**

➢**Accuracy assessment**

➢Conversion of results to vectors – see lab 6

#### Mt. Edziza – classification and **sieve – removing isolated pixels**

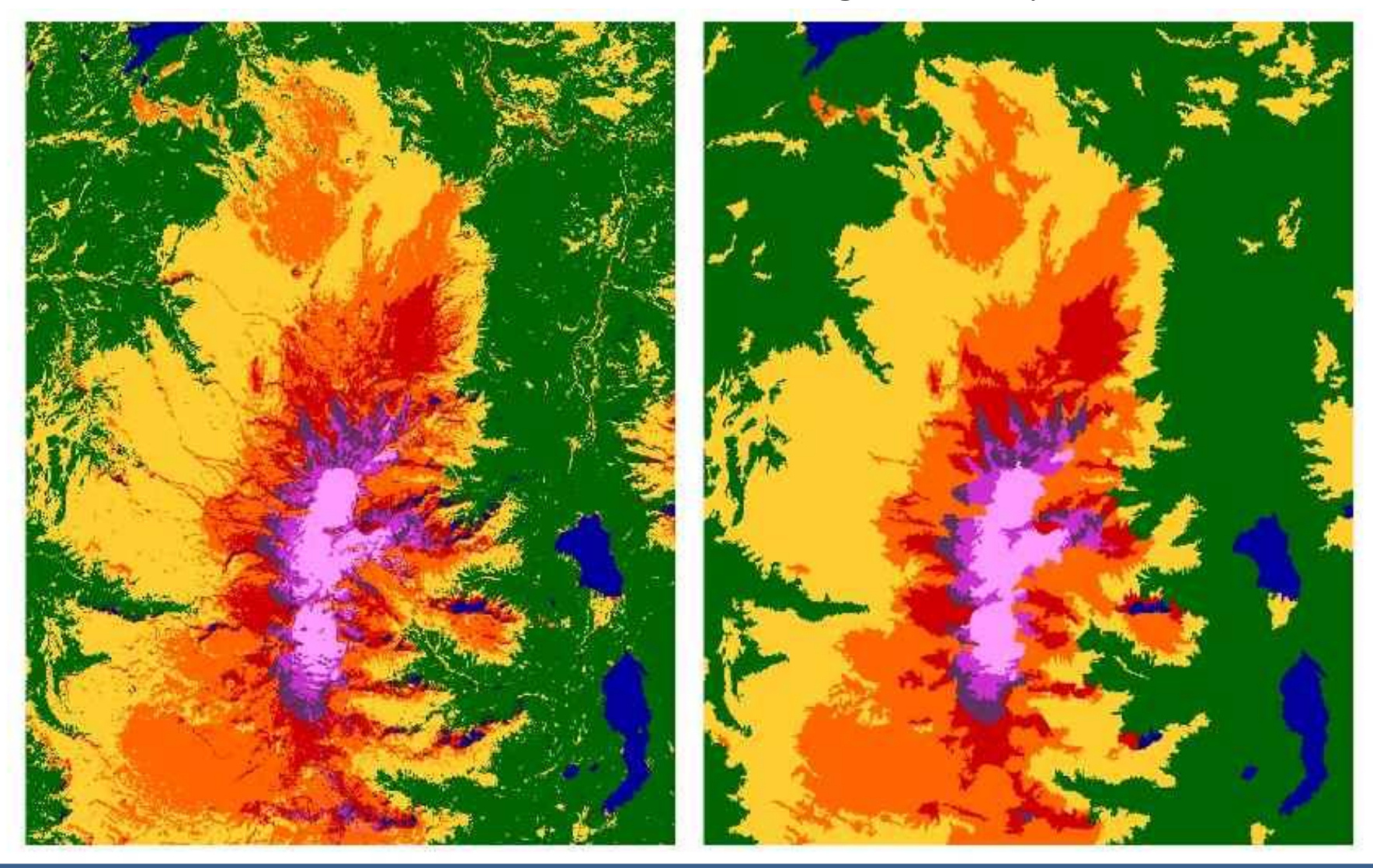

- recognises connectivity of adjacent pixels in the same class
- special classes e.g. lakes or wetlands can be specified and preserved

### Accuracy assessment

This requires knowing what is reality at some pixels (ground truthing), and how they were classified. This generates a **'confusion matrix'**

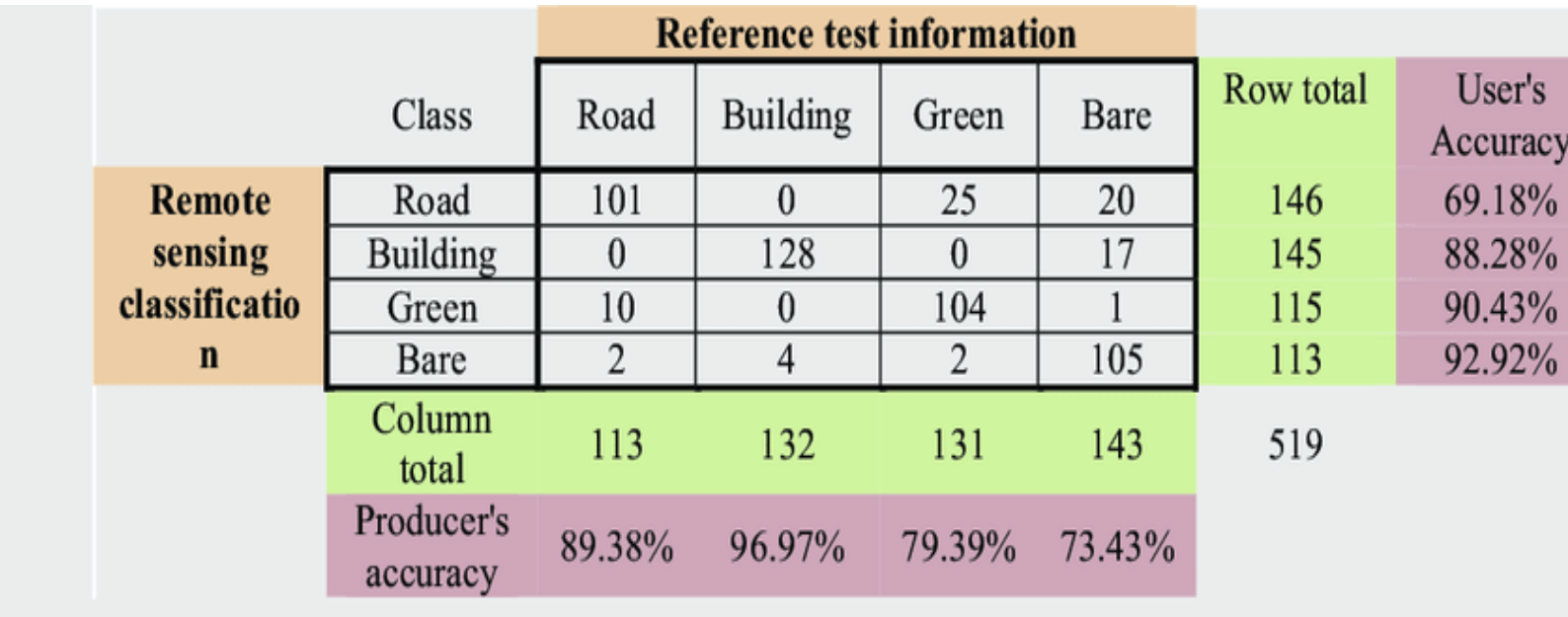

Overall accuracy =  $84.4\%$ , Kappa coefficient: 0.825.

The diagonal represents pixels correctly classified An off diagonal column element = an 'error of omission' An off diagonal row element = 'error of commission'

[http://www.gisdevelopment.net/application/nrm/overview/mma09\\_Mustapha.htm](http://www.gisdevelopment.net/application/nrm/overview/mma09_Mustapha.htm)

### **Error matrix – pixel classifications, right or wrong ?**

Columns – ground truth data – what were these pixels ?

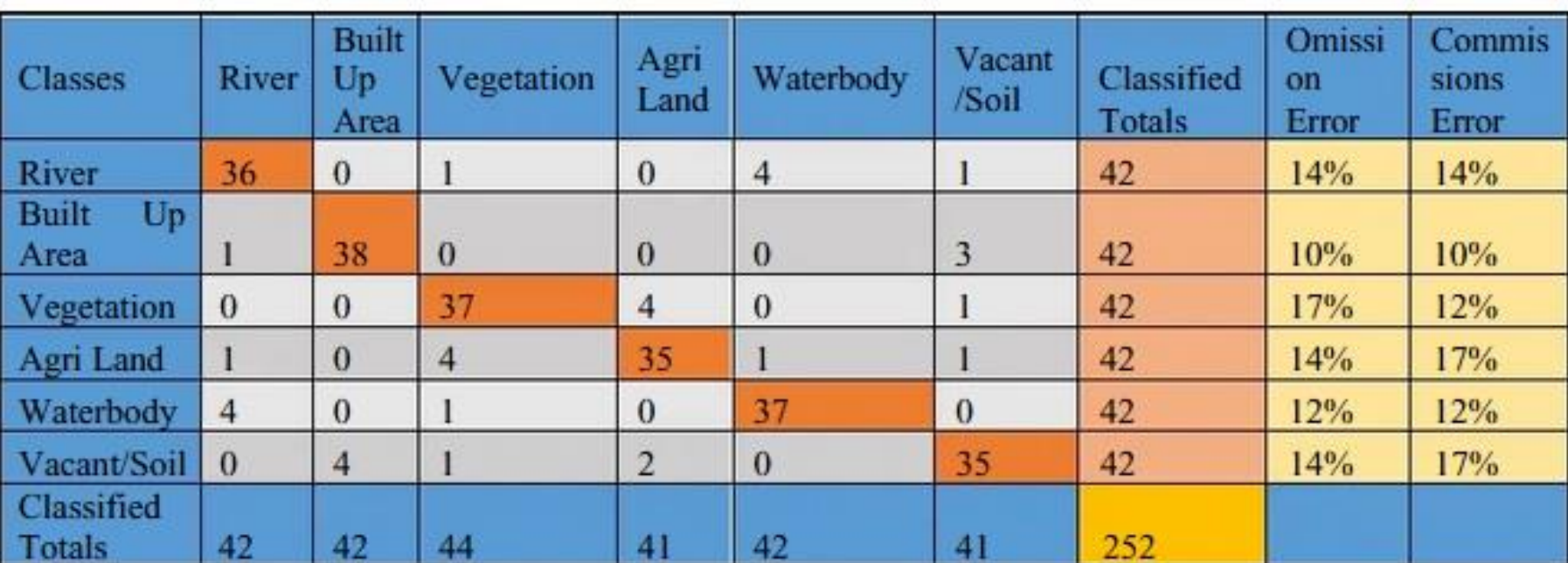

Rows: how were these pixels classified ?

Producer's accuracy: based on ground truth pixels

User's accuracy: based on classified pixels

# Measuring accuracy

Producer's accuracy: based on ground truth pixels

User's accuracy: based on classified pixels

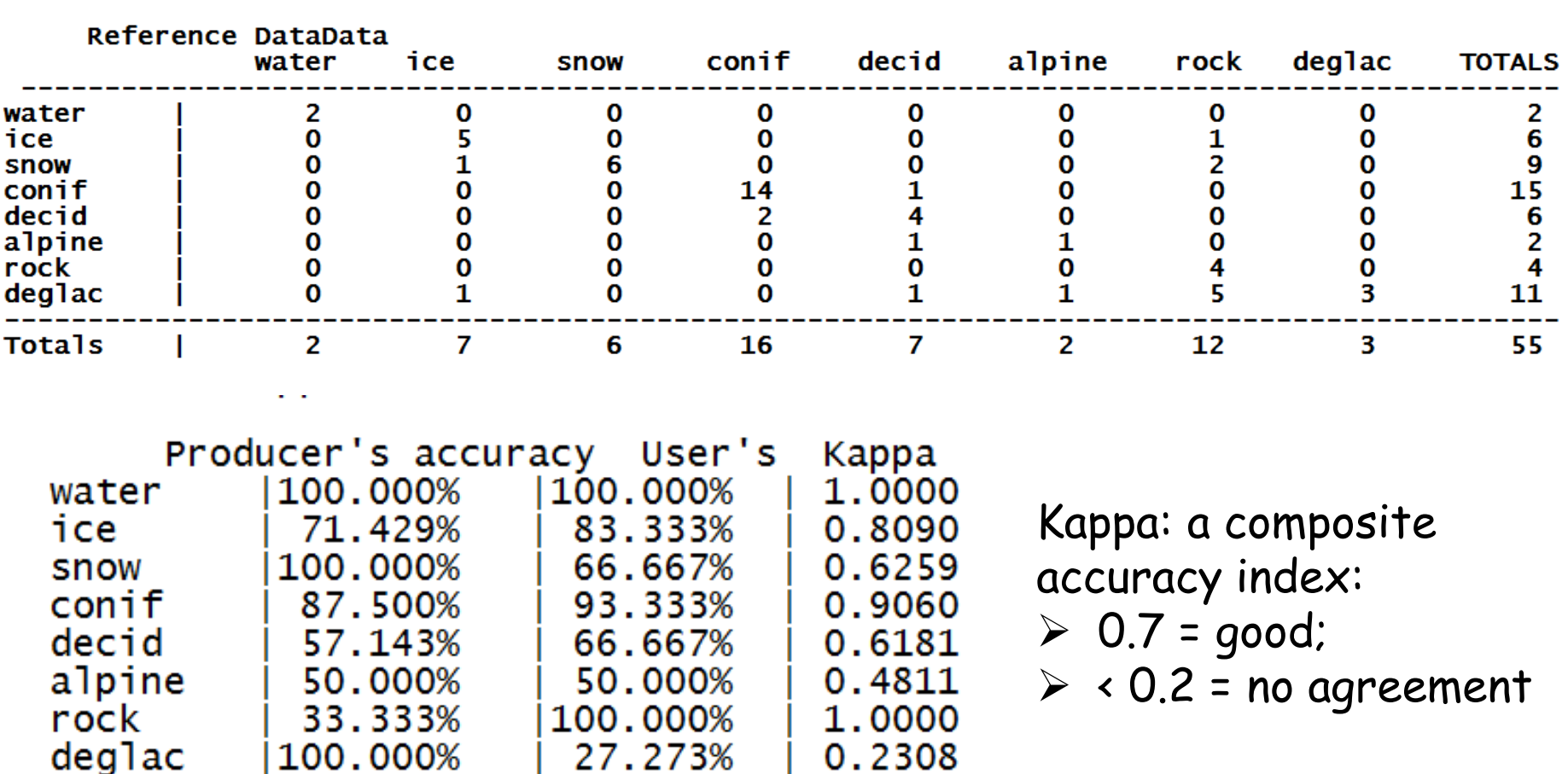

Error (Confusion) Matrix Classified

#### **EOSD Earth Observation for Sustainable Development of Forests**

#### **80% Canada mapped from Landsat 7 ~2000**

- using supervised classification, 480 Landsat scenes, 630 1:250,000 map sheets

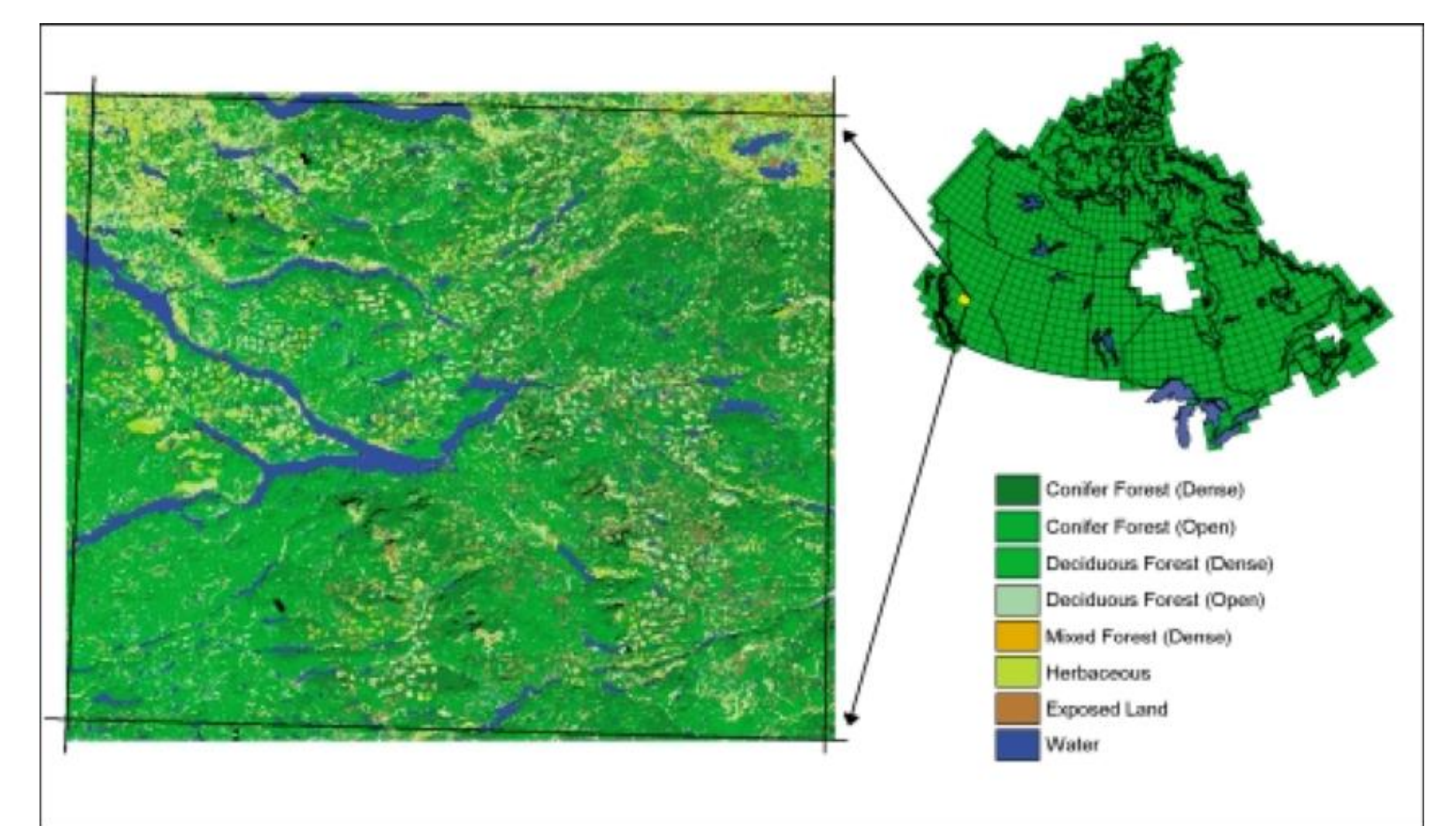

# **Global Sentinel classification (Esri)**

<https://www.bbc.com/news/science-environment-57615408>

**<https://www.arcgis.com/home/item.html?id=d6642f8a4f6d4685a24ae2dc0c73d4ac> Global viewer**

[https://caitlin-kontgis.medium.com/mapping-the-world-in-unprecedented-detail-](https://caitlin-kontgis.medium.com/mapping-the-world-in-unprecedented-detail-7c0513205b90)[7c0513205b90](https://caitlin-kontgis.medium.com/mapping-the-world-in-unprecedented-detail-7c0513205b90)

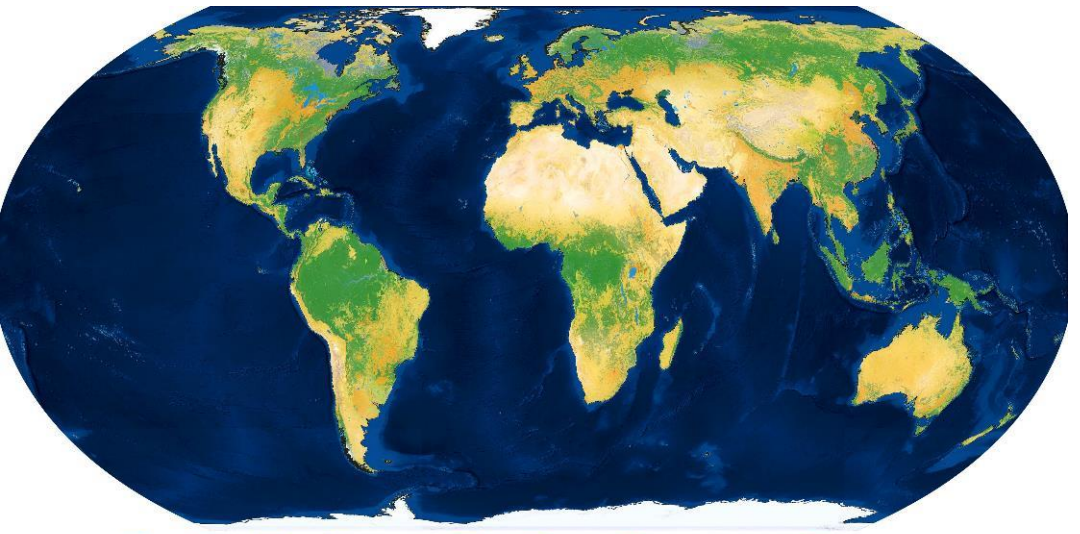

ooded vegetation  $\Box$  crops

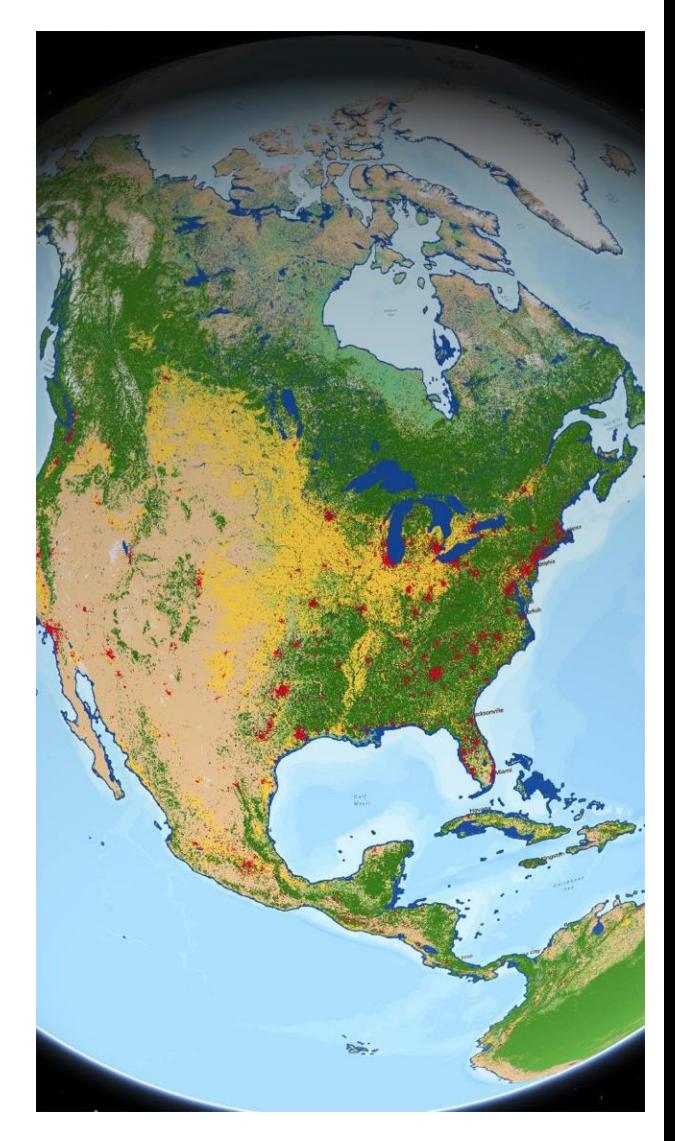

Classification review

### **Unsupervised classification:**

 clustering into classes identification of classes by user

### **Supervised classification:**

 training areas to 'train' the classification, check the statistics of the classes created check resulting coverage for errors and accuracy

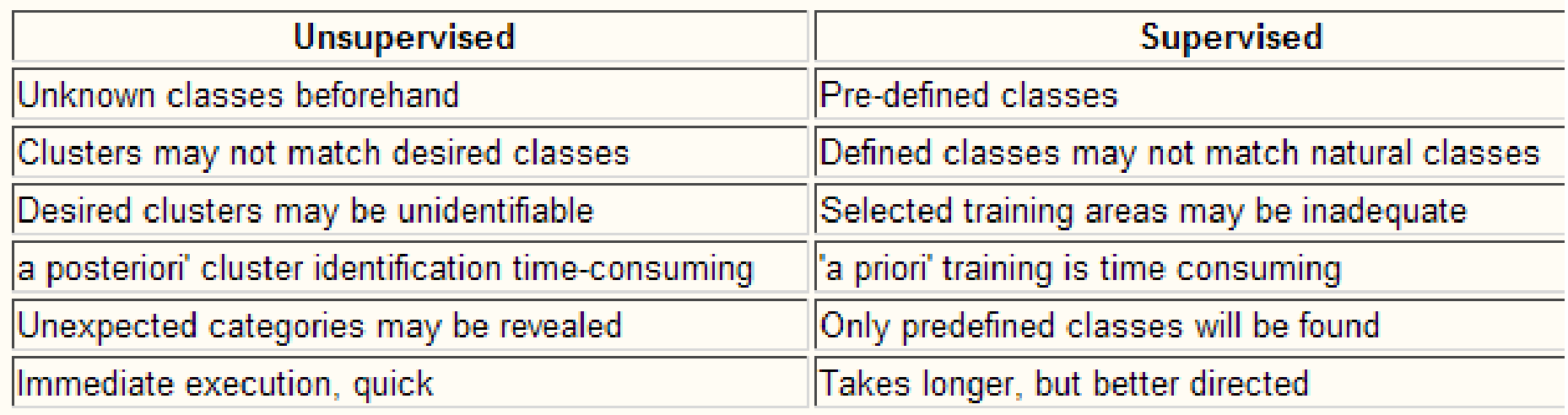

**Object Based Image Analysis (OBIA)** Object not pixel based

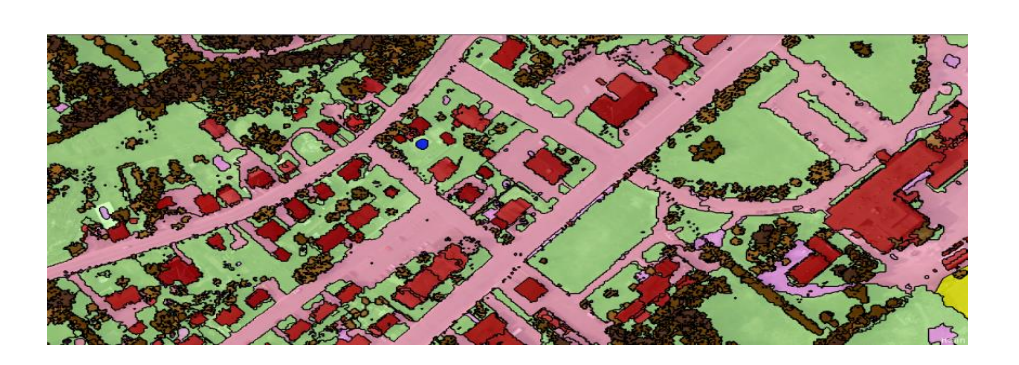

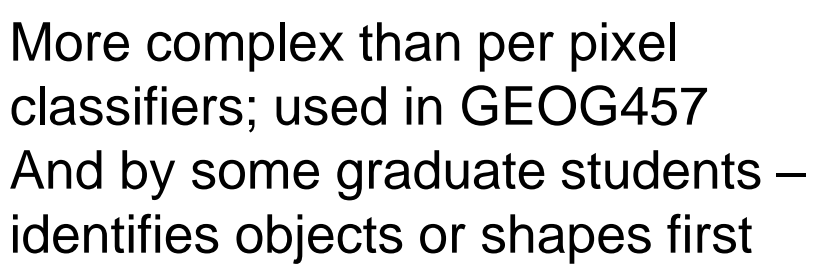

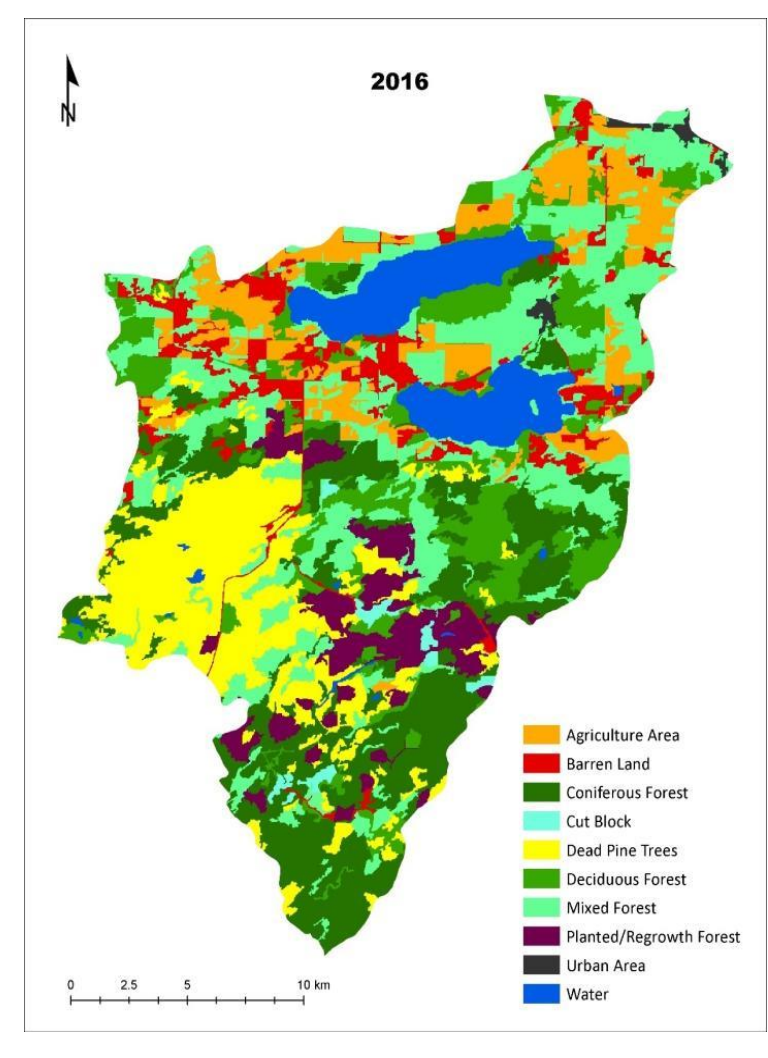

# **Classification summary**

There are many articles on classification approaches:

▪Input channel combinations (see the next lectures)

**Best algorithms - unsupervised and supervised** 

▪New approaches e.g. include texture, shape etc.

▪ Object based image analysis (not just pixel based)

https://gaview.org/drupal893/9-image-classification# Toc50904921